#### EE5: Problem z zalogowaniem się do sieci

EE6: Brak koordynatorów z GPS (zaraz po uruchomieniu urządzenia błąd może pojawiać się przez kila minut - ponieważ modem GPS wyszukuje satelity)

- sprawdź poprawność podłączenia anteny (kolor czerwony)

- błąd może być spowodowany słabym zasięgiem, lub jego braku jeśli antena znajduje się w budynku.

#### Sprawdzenie kodu zabezpieczającego:

Wyślij sms o treści 2692#

Jeżeli kod w smsie zwrotnym kod zabezpieczajacy jest inny niż podany na naklejce na schemacie, wyślij sms o treści 2691# z kodem z naklejki na urządzeniu Kod "Securi code" np. 2691#12345678#

Jeśli rejestrator nie wyświetla kodów alarmowych zaś na panelu escomonitor.com nie otrzymujemy danych z rejestratora należy przyjrzeć się karcie SIM

- czy karta SIM ma uruchomioną usługe GPRS
- czy karta ma doładowana pulę do kontaktu z internetem
- czy karta jest aktywna w sieci operatora

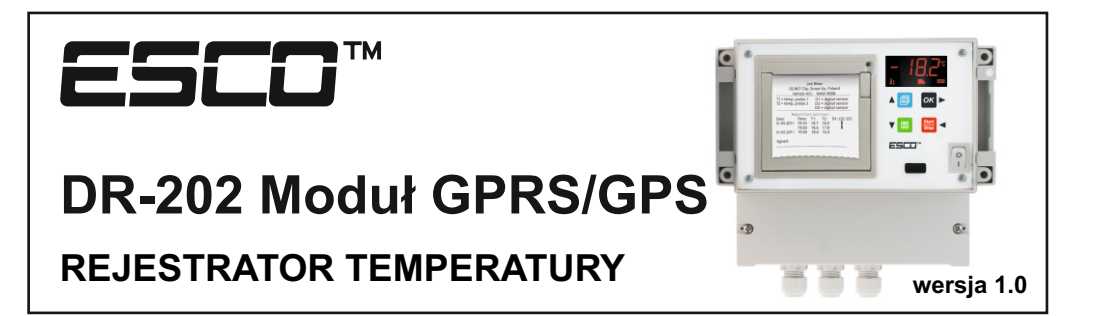

# **INSTRUKCJA OBSŁUGI / KARTA GWARANCYJNA**

TERMOPLUS gwarantuje, iż produkt wymieniony w niniejszej karcie gwarancyjnej jest nowy, wolny od jakichkolwiek wad materiałowych i wykonawczych, wykonany z dobrej jakości materiału i spełnia wymagania techniczno – materiałowe określone przepisami prawa dla tego typu urządzeń.

#### WARUNKI GWARANCJI

- 1. Okres gwarancji wynosi 24 miesięcy od daty zakupu.
- 2. Producent zastrzega sobie prawo do rozpatrzenia i naprawy urządzenia w ciągu 14 dni roboczych od dnia dostarczenia urządzenia do producenta.
- 3. Dowód zakupu stanowi dla użytkownika podstawę do wystąpienia o bezpłatne wykonanie naprawy. UPRAWNIENIA KLIENTA
- 1. Klient ma prawo w ramach gwarancji do bezpłatnej naprawy urządzenia w wypadku wady ujawnionej w okresie trwania gwarancji.
- 2. Klient może żądać wymiany urządzenia na nowy produkt, wolny od wad w okresie gwarancji, tylko wtedy, jeśli producent stwierdzi, iż usunięcie wady nie jest możliwe.

### OGRANICZENIA GWARANCJI

- 1. Naprawom gwarancyjnym nie podlegają uszkodzenia wynikające z użytkowania przyrządu niezgodnie z przeznaczeniem, ingerencji mechanicznej oraz dokonywania samowolnych napraw i modyfikacji.
- 2. Gwarancja nie obowiązuje w przypadku niewłaściwej eksploatacji i wad wynikających z pracy urządzenia w warunkach otoczenia niezgodnych z poniższą instrukcją obsługi oraz w przypadku pożaru, uderzeniu pioruna, zalania, przegrzania lub innej siły wyższej powodującej zniszczenie lub uszkodzenia.
- 3. Gwarancja nie obejmuje klawiatury, ani żadnych innych materiałów zużywających się podczas normalnego działania przyrządu.

#### SPOSÓB ZGŁASZANIA REKLAMACJI

- 1. W przypadku stwierdzenia wadliwego działania urządzenia należy skontaktować się z Działem Serwisu dzwoniąc na numer telefonu 697 509 666 z informacją o problemie. **Wadliwa praca może wynikać z niepoprawnej konfiguracji urządzenia lub ze złej interpretacji instrukcji obsługi!**
- Koszty związane z bezpodstawną reklamacją obciążają zgłaszającego.
- 2. PRZED oddaniem urządzenia prosimy o sprawdzenie, czy jest kompletne i pozbawione uszkodzeń mechanicznych. Następnie prosimy wysłać urządzenie na poniższy adres

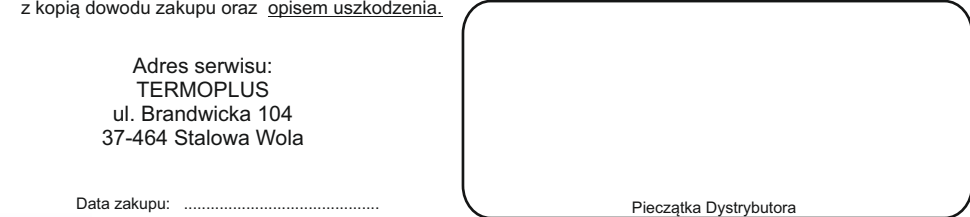

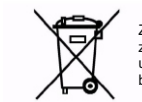

Zgodnie z Dyrektywą Europejską 2002/96/WE oraz Ustawą o zużytym sprzęcie elektrycznym i elektronicznym takie oznakowanie informuje o zakazie umieszczania zużytego sprzętu elektronicznego wraz z innymi odpadami pochodzącymi z gospodarstwa domowego. Zużyte urządzenie oddaj do odpowiedniego punktu składowania, lub prześlij do nas, gdyż znajdujące się w urządzeniu niebezpieczne składniki mogą być zagrożeniem dla środowiska.

### *1. INSTALACJA KARTY SIM.*

Po odkręceniu panelu przedniego użytkownik ma dostęp do modułu GRPS. W module jest miejsce na kartę SIM. Po włożeniu karty SIM użytkownik przykręca śrubokrętem panel przedni, następnie przykręca antenę GSM i antenę GPS. Na koniec podłącza rejestrator do zasilania.

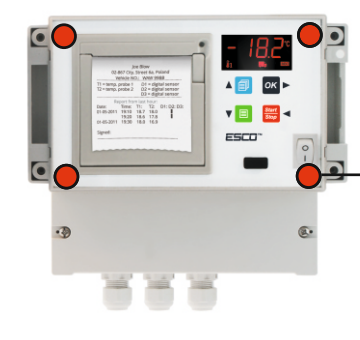

Aby zamontować kartę SIM należy odkręcić panel przedni śrubokrętem torx 10mm. Przed przystąpieniem do odkręcania wkrętów należy odłączyć zasilanie rejestratora.

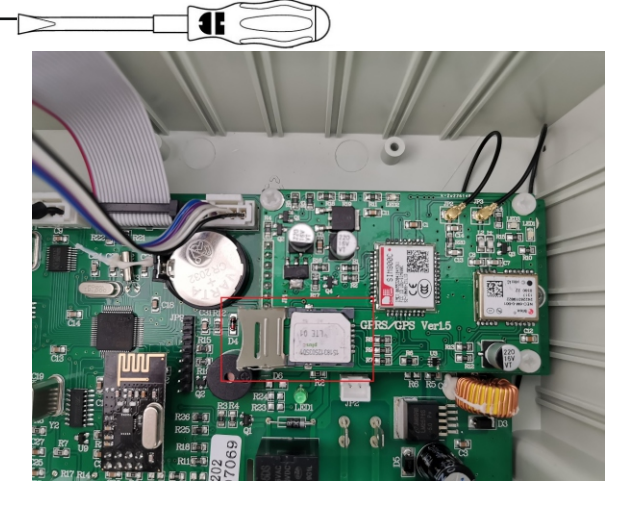

## *2. PODŁĄCZENIE ANTEN.*

Rejestratory temperatury i wilgotności z DR202+ z modułem GPRS/GPS umożliwia monitoring i rejestrację temperatury w transporcie przez system escomonitor.com Użytkownik po zakupieniu rejestratora z modemem uzupełnia rejestrator o kartę SIM, rejestruje urządzenie na portalu escomonitor.com, wybiera sposób korzystania z portalu.

Do rejestartora należy podłaczyć antenę GPRS oraz w urządzeniach z lokalizacją antenę GPS. W przypadku anteny urządzenia bez lokalizacji posiadamy jedną wtyczkę oznaczoną na niebiesko opisaną jako LTE oraz opis na schemacie naklejonym w urządzeniu GPRS. Należy przykręcić antenę do oznaczonego portu.

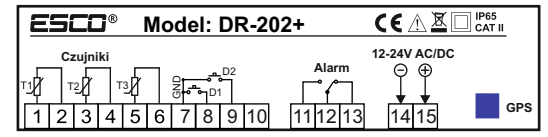

W przypadku anteny urządzenia z lokalizacją posiadamy dwie wtyczki oznaczoną na niebiesko opisaną jako LTE oraz czerwoną opisana jako GSP.

Opis na schemacie naklejonym w urządzeniu niebieska - GPRS, czerwona - GPS. Należy przykręcić antenę do oznaczonych portów.

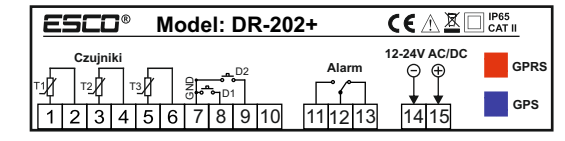

### *3. URUCHOMIENIE WWW.ESCOMONITOR.COM*

Do prawidłowego korzystania z rejestratora należy dokonać rejestracji na www.escomonitor.com Po zalogowaniu się na stronie należy dodać produkt do systemu.

Użytkownik wybiera Dr202+, wprowadza numer fabryczny rejestratora oraz numer KEY1 dołączony do urządzenia.

Po zalogowaniu rejestratora w panelu w przeciągu 60-120sek. zaczną się pojawiać odczyty z rejestratora oraz pozycja na mapie.

### *4. PROBLEMY TECHNICZNE*

Urządzenie DR202+ jest skonfigurowane przez producenta, jego uruchomienie sprowadza się do zainstalowana karty SIM, podłączenie anten, zasilaniu urządzenia, dodania do portalu [www.escominitor.com](http://www.escominitor.com) Jednak w procesie uruchomiania użytkownik może napotkać problemy, które są sygnalizowane kodami alarmowymi.

EE1: Problem z modułem GPRS (sprawdź poprawność podłączenia anteny, kolor niebieski)

EE2: Problem z kartą SIM (proszę spróbować dosunąć kartę do lewej krawędzi złącza)

EE3: Brak sygnału

EE4: SIM nie może połączyć się z internetem za pomocą GPRS

- upewnij się, że karta jest aktywowana, czy na karcie znajdują się odpowiednie środki, jeśli tak:
- to wyślij sms o treści 4021#

- jeśli sms zwrotny zawiera błędy, bądź nie poprawną konfigurację APN, wyślij sms o treści **2021#internet;internet;internet#** bądź zgodną konfigurację APN dla twojego operatora.

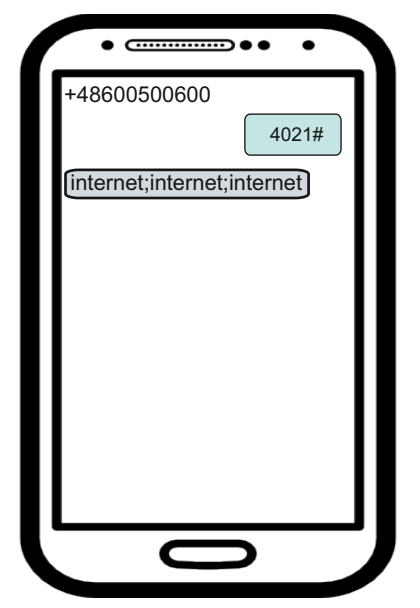

internet;internet;internet 2021#internet;;internet# +48600500600 internet;internet 4021# 4021#

Schemat uzyskania poprawnego APN.

Poprawny APN: internet:internet:internet: Niepoprawny APN